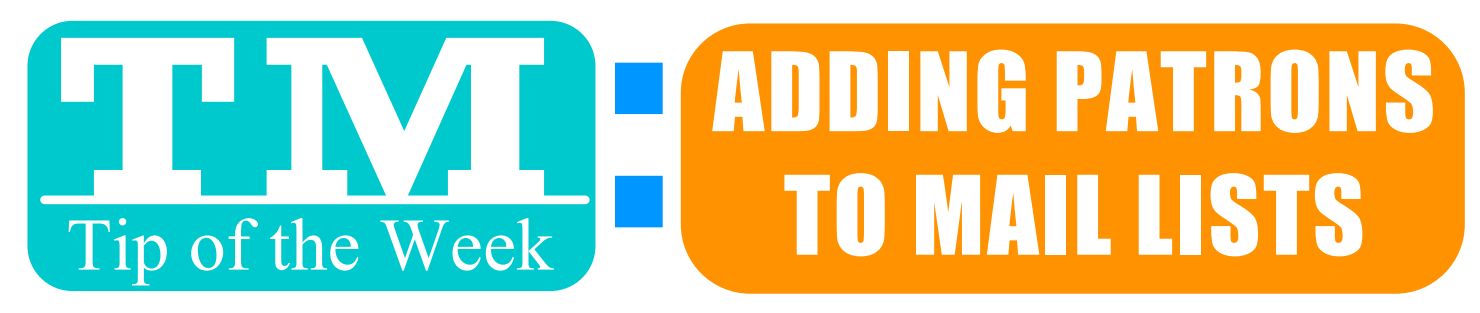

#### THERE AR

# "BOX OFFICE" IN EMPLOYEE PREFERENCES, CHECK THIS:

Email PDF confirmation of sale to patron

#### NOW, INVOICE BUILDER POPS-UP WHEN YOU CLOSE AN ORDER.

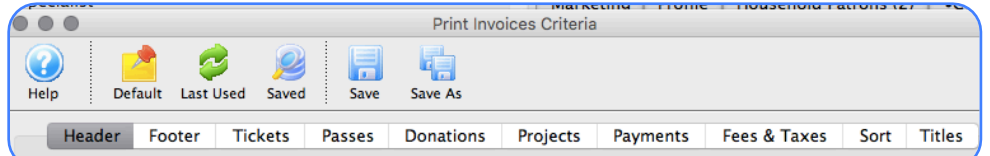

#### MAKE YOUR EDITS & FINISH THE INVOICE, THEN CLICK "E-MAIL".

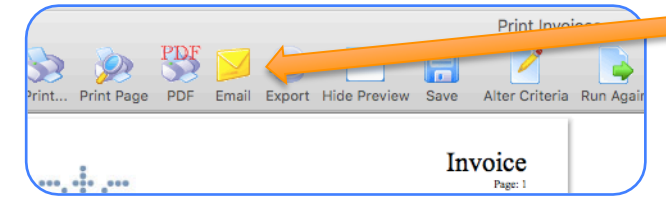

## EDIT SUBJECT, MESSAGE & SENDER ADDRESS, THEN HIT "SEND".

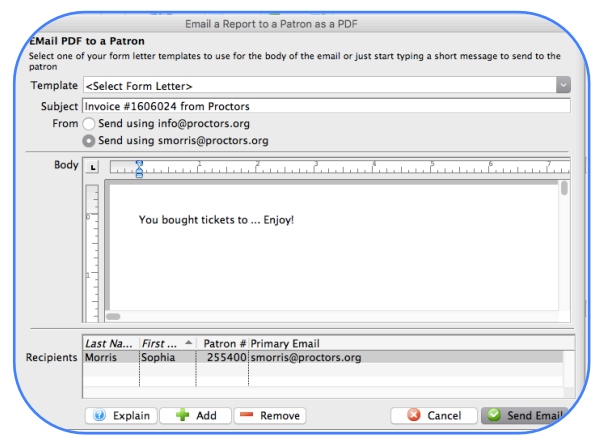

*There's even a formatting toolbar!*

**Formatting Palette** 

### FRIENDLY REMINDER  $#1$ . CHECK THE PATRON'S E-MAIL FIRST ! #2. SYSTEME-MAIL DETAILS LIVE UNDER "LETTERS"IN PATRON ACCOUNTS !

Want to Share a TM Tip or Cool Feature? E-Mail Sophia: smorris@proctors.org